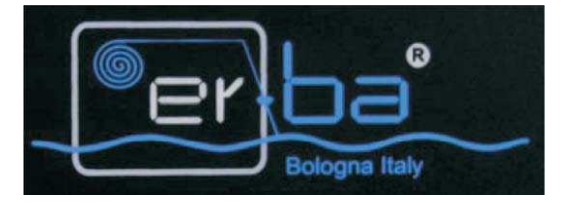

# GIOTTO2/3e Návod k obsluze – soustruh

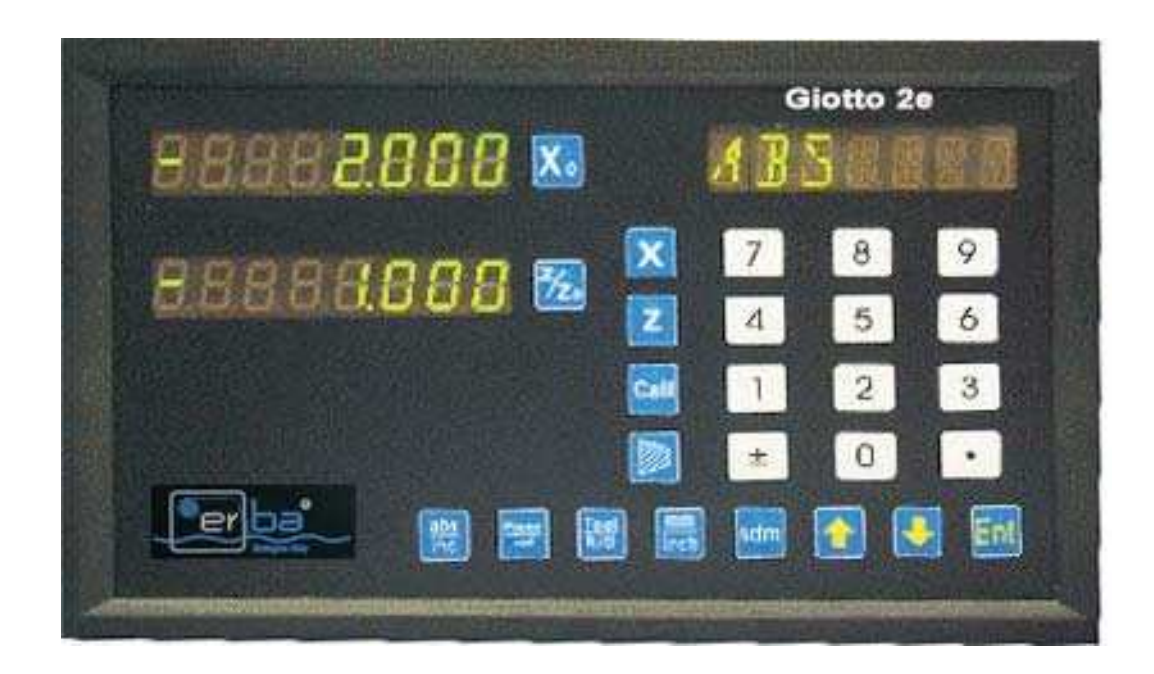

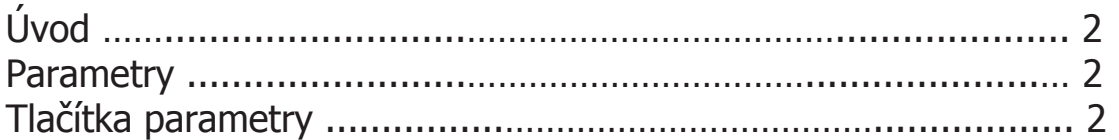

# **Práce s odměřovací jednotkou**

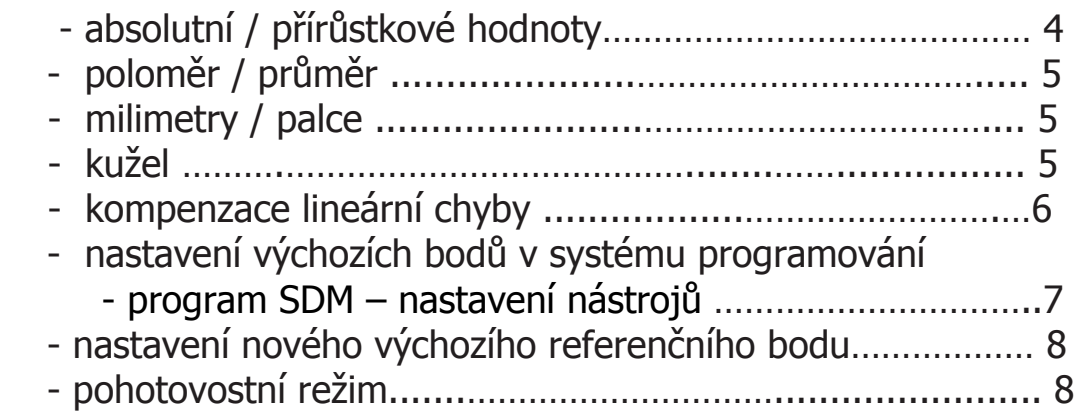

# **Úvod**

**Napětí s jednofázovým AC 110Volt nebo 220 Volt při 50 Hz. Spotřeba nepřesáhne 1 Amper.** 

Připojení optického lineárního snímače ( dále " pravítka") pro **měření pohybu prostřednictvím konektoru na zadní straně. Kontakt mezi odměřovací jednotkou a pravítkem je nutno upevnit upevňovacími šrouby konektoru.** 

### **Parametry**

**POWER vypínač na zadním panelu vypíná celé zařízení včetně pravítek. Při zapnutí odměřovací jednotky proběhne test funkčnosti jednotky – reset. Po provedení testu odměřovací jednotka vstoupí do pracovního režimu.** 

## **Tlačítka PARAMETRY:**

**Chcete-li vstoupit do režimu nastavení stroje parametrů, stiskněte tlačítko desetinná čárka během probíhajícího testu ( během doby kdy probíhá vzkaz** WELCOME. **). Odměřovací jednotka ukazuje hodnoty parametru X a pomocným displejem svůj význam. Můžete změnit libovolný parametr zadáním požadované hodnoty a stisknutím tlačítka ENT= vstup hodnoty potvrdíte. Pomocí tlačítek šipka dolů nebo šipka nahoru můžete procházet všemi parametry.** 

**Pro odchod z režimu nastavení parametrů stiskněte tlačítko " desetinná čárka".** 

**Parametry: X RES: rozlišení X Z RES: rozlišení Z X DIR: směr osy X Z DIR: směr osy Z ZO DIR: směr Z0 osy (nepoužívaný)** 

**Rozlišení os: Tlačítko 0: rozlišení 0.01 mm (zobrazí se vzkaz 10) Tlačítko 5: rozlišení 0.005 mm (zobrazí se vzkaz: 5)** 

**Tlačítko 2: rozlišení 0.002 mm (zobrazí se vzkaz 2) Tlačítko 1: rozlišení 0.001 mm (zobrazí se vzkaz 1) Tlačítko 9: rozlišení 0.0005 mm (zobrazí se vzkaz 05) Směr počítání:** 

- **kladné: tlačítko 0 (zobrazí se vzkaz 0)**
- **záporné: tlačítko 1 K Negative (zobrazí se vzkaz 1)**

**Šipky pohybu v menu:** 

**-------------------------**

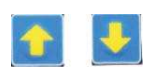

# **Kontrola nastavení rozlišení:**

**Stiskněte X a Z a následně tlačítko mm/inch ( palec ). Na ose X nula se objeví nastavené rozlišení ( např. rozlišení 0,005 je 5 ).** 

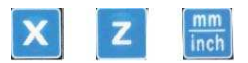

**Zpět: Stiskněte X nula.**

# **Práce s odměřovací jednotkou**

**-----------------------------------------------------------------------** 

# **Absolutní/ přírůstkový systém vkládání dat:**

**==================================** 

### **Tlačítkem**

 $\left| \frac{abs}{inc} \right|$ **se rozhodnete jestli budete vkládat hodnoty absolutně nebo přírůstkově ( absolutně = od prvního výchozího bodu, přírůstkově = vždy ve vztahu k předešlému výchozímu bodu ).** 

#### **Tlačítka:**

**Chcete-li vymazat vloženou hodnotu, stiskněte příslušné tlačítko ( X0; na X, Z/Z0 na Z).** 

**Vložení hodnot se provádí výběrem požadované osy ( X = tlačítko pro X; Z na Z), pomocí tlačítek vložíte hodnotu a potvrdíte vloženou hodnotu stisknutím tlačítka ENT.**

**Příklad:**

 $\left| \frac{Z}{Z_0} \right|$  ;  $\left| \mathbf{X} \right|$  o  $\left| \mathbf{Z} \right|$  and  $\left| \mathbf{Z} \right|$  and  $\left| \mathbf{E} \right|$ Pulsanti:

#### **Vynulování osy: stiskněte X nula, Z nula.**

Příklad:

 $\frac{200}{100}$ ,( objeví se ABS v pravém horním rohu na displeji – na displeji musí být v ABS i INC nula ). Vložíte X 5 ENTER. Najedete na 0 a jste v poloze X 5. Dále vložíte např. X 10 ENTER.Opět najedete na nulu. Tím ujedete celkem 15. Vynulujete tlačítkem X nula. ( ne tlačítkem X ) Další vložení rozměru provedete tlačítkem X. ( ne tlačítkem X 0 – nula ).- a takto pokračujete – jste stále v ABS systému – práci ukončíte tlačítkem X0 – nula.

**Rubs** Chcete-li zjistit jak jste daleko od bodu kde jste začali:

Stisknete <sup>abs</sup> objeví se v pravém displeji nahoře INC a ukáže se na příslušné ose hodnota – ( minus ) 15 tj. hodnota k výchozímu bodu.

Vrátíte-li se zpět ( - 15 ) jste ve výchozím bodu kde jste začali, úplně od začátku.

**Následně můžete využít tlačítka** , **pro vytvoření programu z hodnot, které vkládáte.** 

**Princip je v tom, že vložené hodnoty uložíte do programu a pokud vyrábíte stejný výrobek, již nemusíte tyto hodnoty znovu vkládat, ale vyvoláte je z uloženého programu ( funkce SDM ). U soustruhu slouží tento program především k nastavení nástrojů v nožové hlavě.** 

**Ušetříte spoustu času a odstraníte chybovost.** 

# **Poloměr/ průměr :**

**==================================** 

**Pro vstup do odměřování v poloměru stiskněte osu X a tlačítko TOOL R/D. Giotto vydělí osu dvěma.** 

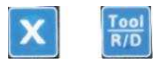

**Zpět: Z poloměru do reálné hodnoty postup opakujte.**

### **Milimetry / angl. palce**

**==================================**

 $\boxed{\frac{\text{mm}}{\text{inch}}}$ 

Stisknutím tlačítka mm/inch změníte anglické palce na milimetry a obráceně.

### **Kužel:**

**================================== Odměřovací jednotka je schopna změřit kuželovitost obrobku. Jste v** " bodu A " . **Stiskněte X, vložte hodnotu ( nebo vynulujte tlačítkem X nula ), stiskněte**  tlačítko ENT (na displeji se objeví vložená hodnota), stiskněte "kužel",

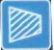

najeďte v ose X a v ose Z do bodu "B " na obrobku a stiskněte ENT.

**Na ose X nula se objeví hodnota měřené délky kužele. Na ose Z/Z nula se objeví hodnota kuželovitosti.** 

**Cyklus ukončíte stisknutím tlačítka kužel.**

### **Kompenzace lineární chyby:**

**==================================**

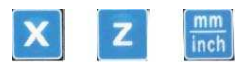

**Pokud potřebujete provést případnou kompenzaci chyb, vykazovaných strojem (chyby způsobené opotřebením vodících ploch, nerovností atd.) nebo adaptovat odečítání na enkodéry se speciálními mřížkovými konstantami, je možné využít na každé ose KOREKČNÍ FAKTOR, který vám pomůže chyby kompenzovat. Pro kalkulaci korekčního faktoru změříte reálný pojezd stroje v určité ose.** 

**Pro nastavení lineárního korekčního faktoru musíte vybrat požadované osy prostřednictvím tlačítka ( "X" nebo "Z") a stisknutím "mm / inch". Na displeji se zobrazí hodnota aktuálního lineárního korekčního faktoru lineární a bod funkce, které se stanovují písmenem "S" - první číslici vlevo. Pro zjištění skutečného posuvu je vhodné použít kalibr / výrobek, jehož rozměry jsou známé.** 

**Korekční faktor stanovíte takto:** 

**S = (Lm - Lv) x 1000 / Lm** 

**kde** 

**Lm = reálná hodnota posuvu** 

**Lv = údaj na digitální odměřovací jednotce.** 

**Hodnota korekčního faktoru bude v mm/m ( v milimetrech na jeden metr ) až maximální korekce je od –1,5 do + 1,5.** 

**Chcete-li změnit tuto hodnotu, můžete zadat pomocí číselných tlačítek (a případně označení) novou hodnotu, a potvrďte tlačítkem "ENT" pro ukončení.** 

# **Nastavení výchozích bodů v systému programování - program SDM – nastavení nástrojů**

**==================================**

sdm

**Odměřovací jednotka dovoluje obsáhnout v paměti 199 bodů náhražkou ABS/INC postupu. U soustruhu, který má výkonnou nožovou hlavu tato funkce umožňuje velmi rychlé ustavení.** 

**Existují dva možné způsoby programování** 

- **a) vložením parametrů z klávesnice takto ( odměřovací jednotka musí být v režimu ABS )** 
	- **1. najeďte nástrojem do určené polohy**
	- **2. vynulujte osy ( X 0, Z 0 )**
	- **3. vložte přírůstkový systém stisknutím tlačítka** ( **INC )**
	- **4. vložte parametry na osy x a z ( stiskněte příslušnou osu, vložte hodnotu a potvrdíte ENT ( stejně u druhé/další osy )**
	- **5. Stiskněte šipku nahoru ( objeví se SDM 1) a vložte parametry ( stejným způsobem jak výše uvedeno )**
	- **6. stiskněte**  $\frac{\text{sdm}}{\text{sdm}}$  **(SDM )**
	- **7. stiskněte 2 ( tím vyvoláte pozici nástroje 2 ), dále je postup stejný až do polohy 200.**

**Opakovaným stisknutím šipky dolů se vrátíte do prvního** 

**výchozího bodu ( ABS ), stisknutím šipky nahoru vyvoláte naprogramované výchozí pozice nástroje v nožové hlavě.** 

**Funkci opustíte vrácením se do SMD1, stisknutím šipky** 

**dolů ( jste v pozici INC ) a znovu stisknutím šipky – objeví se ABS. Nebo z kteréhokoliv kroku SDM stisknutím ABS/INC.** 

- **b) najetím do stanoveného bodu a uložením do paměti** 
	- **( odměřovací jednotka musí být v režimu ABS )** 
		- **1. najeďte nástrojem do určené polohy**
		- **2. vynulujte osy ( X 0, Z 0 )**
		- **3. najeďte do nových bodů suportem nožové hlavy ( poloha prvního nástroje v nožové hlavě,**
		- **4. stiskněte šipku nahoru ( nebo SDM1, ENT )**

**Vynulování: stiskněte X nula ( Z nula ).** 

**Pro najetí do další polohy postupujte analogicky tj.** 

- **( odměřovací jednotka musí být v režimu ABS )** 
	- **1. najeďte nástrojem do určené polohy**
	- **2. vynulujte osy ( X 0, Z 0 )**
	- **3. najeďte do nových bodů suportem nožové hlavy ( poloha druhého nástroje v nožové hlavě,**
	- **4. stiskněte šipku nahoru ( nebo SDM2, ENT)**

**Vynulování: stiskněte X nula ( Z nula ).** 

Vyvolání nástroje: Stiskněte " Call" a vyberte číslo nástroje.

#### **Nastavení nového referenčního bodu**

**==================================**

**Může se stát, že budete potřebovat přemístit výchozí referenční bod. Tlačítkem ABS/INC nastavíte odměřovací jednotku do systému ABS. Stiskněte tlačítko PAUSE/REF** 

**Stiskněte ENT ( objeví se FD- REF )** 

**Najeďte na novou polohu posuvem os. Stiskněte osu X. Potvrďte ENT. Stiskněte osu Z. Potvrďte ENT.** 

**Opakovaným stisknutím ENT ( nejdříve osa X a potom osa Z ) uložíte nová data do paměti.** 

**Stiskněte PAUSE/REF ( objeví se vám vzdálenosti no nových výchozích bodů )** 

 **Když najedu na nulu tak jsem najel na nový výchozí bod – pracovní místo se posunulo jinam o údaje, které byly uvedeny na osách displeje.** 

### **Pohotovostní režim**

**==================================**

**Odměřovací jednotku můžete " uložit " do pohotovostního režimu při zachování vložených dat ( v určitém kroku ). Jednotka musí být v režimu INC.** 

**Jednotku uložíte do pohotovostního režimu stisknutím tlačítka PAUSE/REF.** 

**Příkaz zrušíte opětovných stisknutím tlačítka PAUSE/REF.**

**==================================**